## Getting Started with SDP-FPGA Controller Board and Evaluation Boards

NOTE Do not connect the SDP-FPGA board to the PC prior to the completion of the steps outlined below.

Your component evaluation system requires the following:

| System Demonstration Platform Controller Board (SDP-FPGA) Package: | System Demonstration Platform Controller Board (SDP-B) Package: | Evaluation<br>Package:                                         |
|--------------------------------------------------------------------|-----------------------------------------------------------------|----------------------------------------------------------------|
| One SDP-FPGA-FA1Z board                                            | One EVAL-SDP-CB1Z board<br>One A to mini B USB cable            | One EVAL-ADXXXX-FDZ board One CD-ROM with application software |

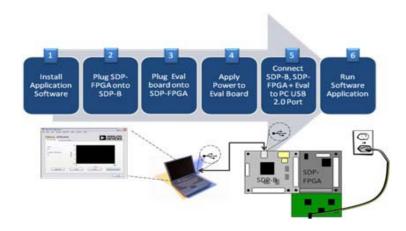

For successful SDP-FPGA and Evaluation board installation, follow these steps:

| Step 1: | Install the application software provided as part of the component evaluation |
|---------|-------------------------------------------------------------------------------|
|         | package.                                                                      |

- Step 2: Plug the SDP-FPGA board onto the SDP-B board.
- Step 3: Plug the evaluation board onto the SDP-FPGA board.
- Step 4: Power the evaluation board.
- Step 5: Connect the evaluation board, SDP-FPGA board, and SDP-B board to the PC using the USB cable provided.
- Step 6: Start the application software.

## ANALOG DEVICES WORLD WIDE HEADQUARTERS

One Technology Way, P.O. Box 9106 Norwood, MA 02062-9106, U.S.A. www.analog.com www.analog.com/sdp

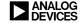